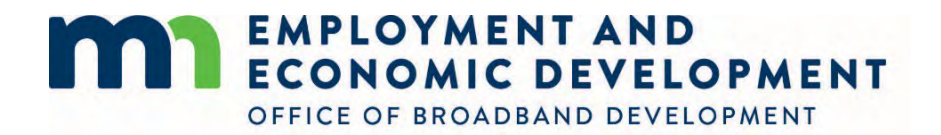

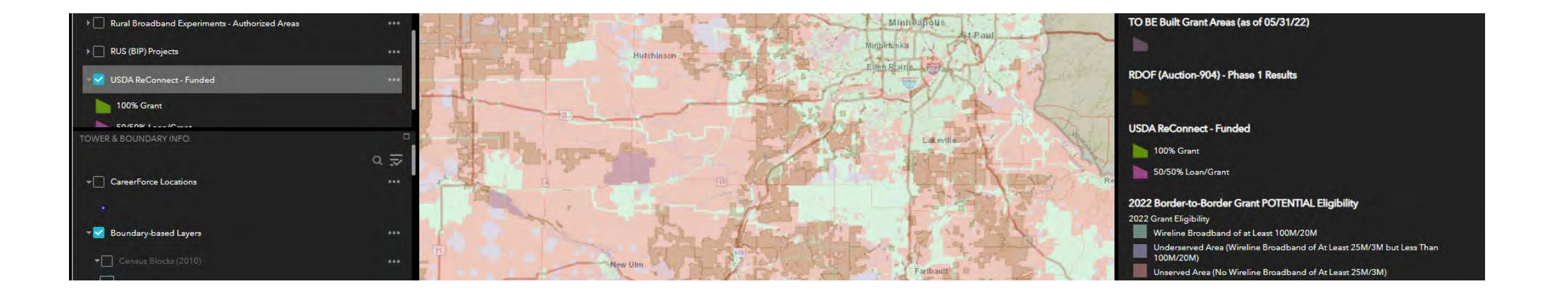

#### 2022 Grant Area Eligibility

Office of Broadband Development

#### Why does the eligibility layer say "Border-to-Border POTENTIAL Grant Eligibility"?

The Eligibility Layer is a snapshot in time of the service areas and service speeds that Internet Service Providers (ISP) provide to our mapping vendor.

Due to unprecedented levels of broadband funding across all levels of government, now more than ever, an area that appears unserved, may have a committed project in place from another funding source that is not reflected in our maps.

We encourage applicants to communicate with communities regarding any broadband commitments that may be in place, and to the extent that OBD can obtain accurate mapping and project information for non Border-to-Border programs, we will strive to include those areas as layers in our map to help applicants assess prospective project areas.

In the following slides we've provided five steps (map layers) applicants should use to assess 2022 Border-to-Border POTENTIAL grant eligibility.

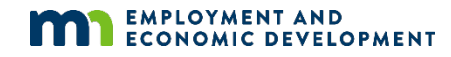

## Step 1: Grant Eligibility Layer

#### The starting point to determine project eligibility is the **2022 Border-to-Border POTENTIAL Grant Eligibility** Layer

- 1. Under the ACCESS tab in the top left panel of layers, use the *menu slider* to the right of the panel to slide down to the last layer in the list –the 2022 eligibility layer.
- 2. Select the **2022 Border-to-Border Grant POTENTIAL Eligibility** Layer by checking the box to left of the layer name
- 3. The legend to the right of the map will indicate which layers are unserved and underserved and potentially eligible for the grant program the grant program the grant program click Map to open How-To Video

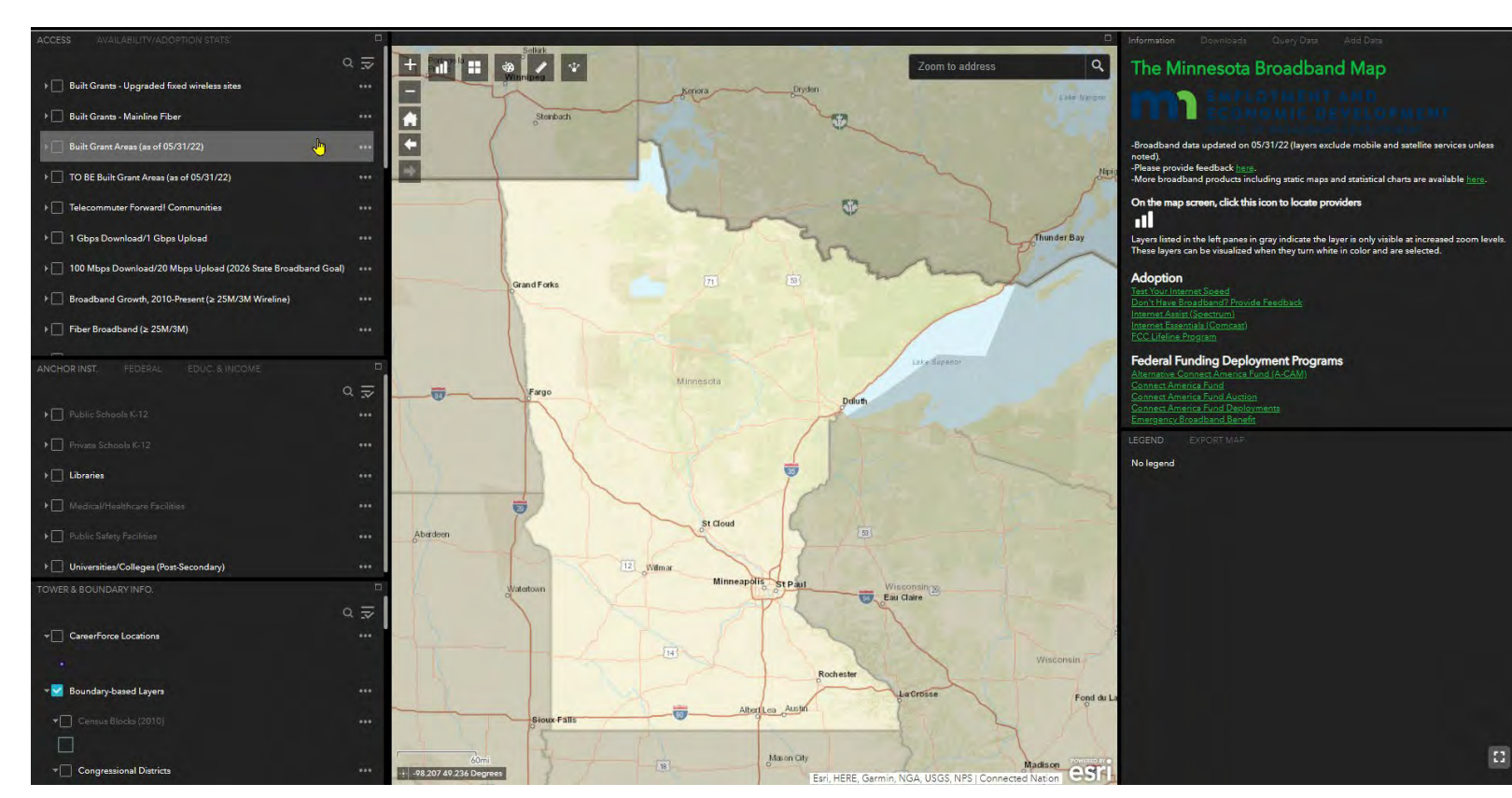

### Step 2: TO BE Built Grant Areas Layer

The next layer to select is the **TO BE Built Grant Areas (as of 5/31/2022)**  Layer

- 1. Using the same *menu slider,* slide back up in the layer list to select the **TO BE Built Grant Areas (as of 5/31/2022)** Layer
- 2. These dark purple shaded areas indicate previously awarded Border to Border grant projects that are still being built or are pending field verification and grant closeout.
- 3. These may appear un/underserved when the layer is unchecked, but an enforceable commitment to build broadband service already exists so they are not eligible grant areas. The same click Map to open How-To Video

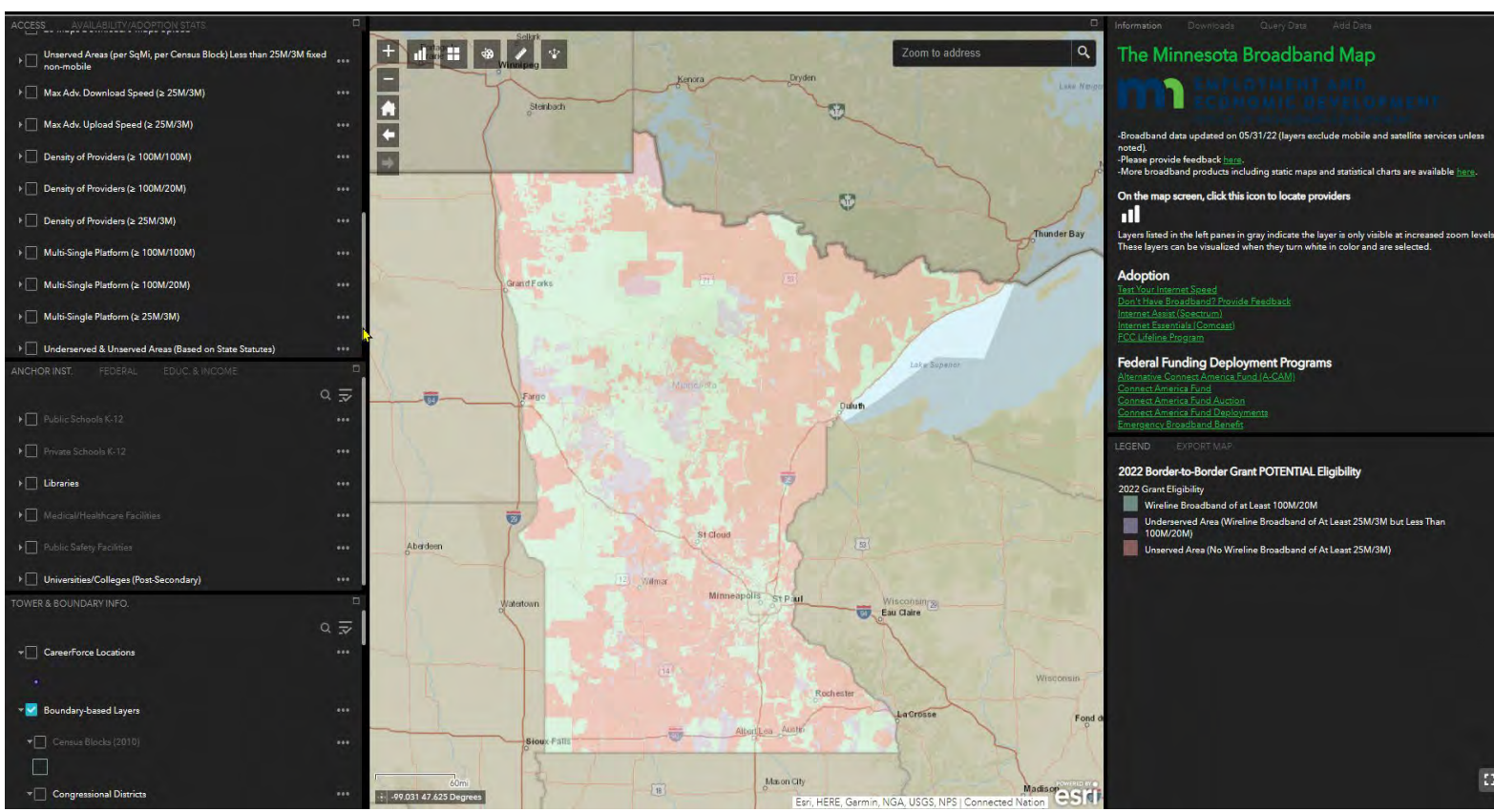

#### Step 3: USDA ReConnect

#### The next layer to select is the **USDA ReConnect - Funded**  Layer

- 1. Go down to the middle panel on the left (below the Access tab panel) and select the *FEDERAL* tab
- *2. Using the slider,* slide down to **USDA ReConnect – Funded** layer and select it.
- 3. These bright pink and bright yellow areas may appear un/underserved when the layer is unchecked but they are not eligible as an enforceable commitment to build broadband service already exists. Click Map to open How-To Video

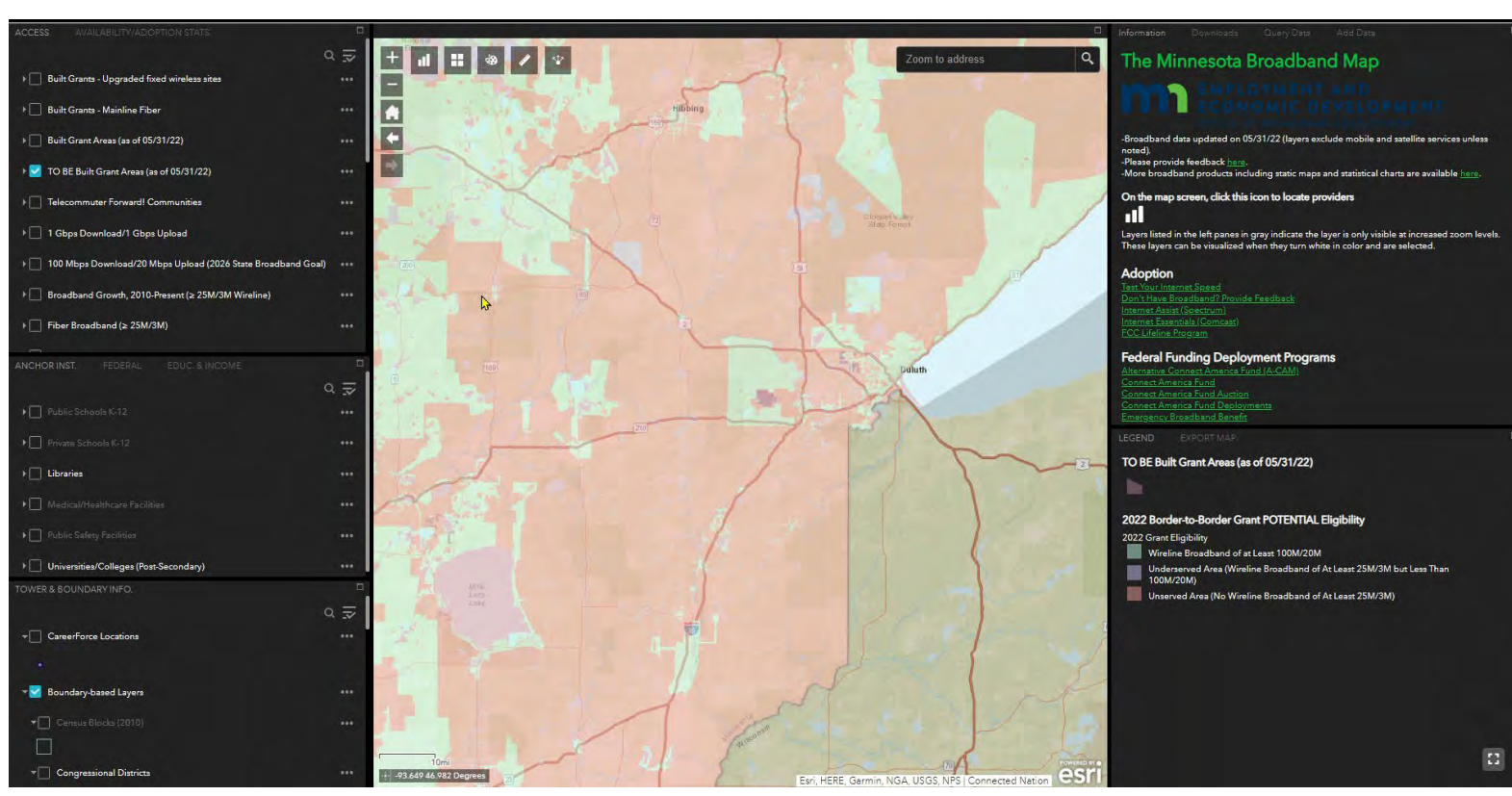

#### Step 4: RDOF layer

#### The next layer to select is the **RDOF (Auction 904) Phase 1 Results** Layer

- 1. Still in the FEDERAL tab, use the slider to slide up and select the **RDOF (Auction 904) Phase 1 Results** Layer
- 2. Zoom in. This layer is based on census blocks and won't be visible at the state-wide view.
- 3. Use the Legend to identify the census block groups' status based on color shade. Consistent with FAQ #11, if an applicant applies for an RDOF area that has not been published as Authorized or Ready to Authorize for funding, the Office of Broadband is required to ask the FCC for a determination if an enforceable commitment to build broadband service already exists. If one does not exist, the area is eligible and OBD can consider the project for funding. If an enforceable commitment does exist, the applicant must remove the RDOF area(s) to be considered for funding.

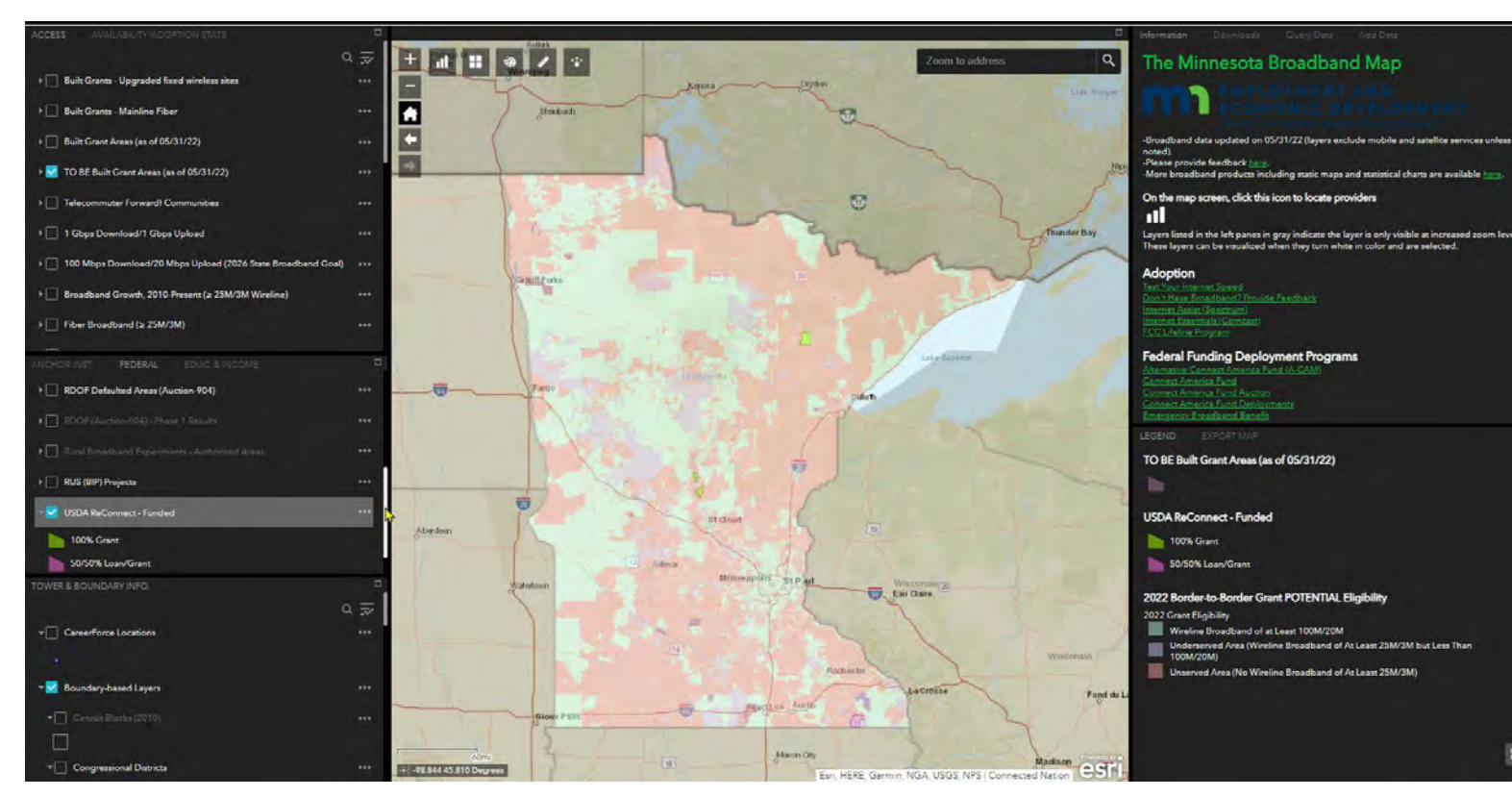

Click Map to open How-To Video

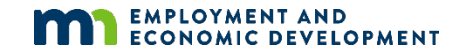

### Step 5: CDBG-CV Layer (coming soon)

#### **CDBG-CV – TO BE Built**

- 1. In August 2021, DEED's Small Cities Development Program awarded funding for Broadband Expansion to several low-tomoderate income communities. Many are just beginning construction and appear un/underserved on OBD's map
- 2. We encourage applicants considering projects in or near these winning communities to verify that their planned application area does not overlap areas that already have a CDBG-CV funding commitment to provide broadband service

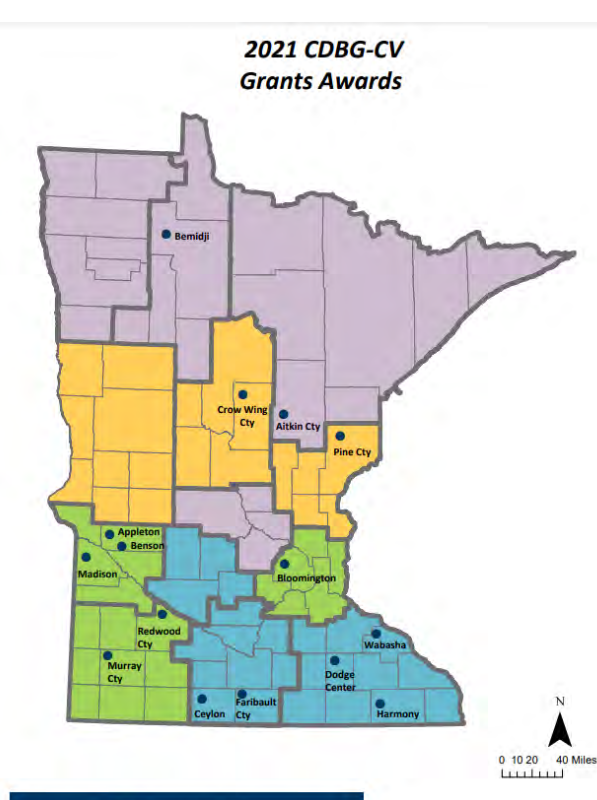

**MA** EMPLOYMENT AND

- Aitkin County, \$4,823,654 Broadband Improvement ٠
- City of Appleton, \$3,699,000 Broadband Improvement and Commercial Rehabilitation
- City of Ceylon, \$983,105 Broadband Improvement
- Crow Wing County, \$4,495,340 Broadband Improvement
- City of Dodge Center, \$3,142,747 Broadband Improvement
- Faribault County, \$2,886,206 Broadband Improvement
- City of Harmony, \$2,245,849 Broadband Improvement (Withdrew)
- City of Madison, \$2,560,000 Broadband Improvement
- City of Slayton/Murray County, \$2,822,278 Broadband Improvement

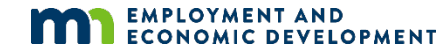

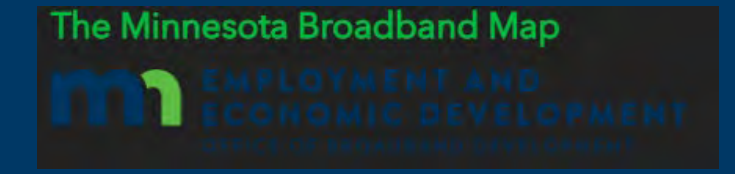

#### Additional Minnesota Map Resources

OBD has created a "How-To" video to help you navigate the Minnesota Map: [https://www.youtube.com/watch?v=p-Hhd\\_ibcuI](https://www.youtube.com/watch?v=p-Hhd_ibcuI) *Use the times indicated below to forward the video to the subject you want to learn more about.*

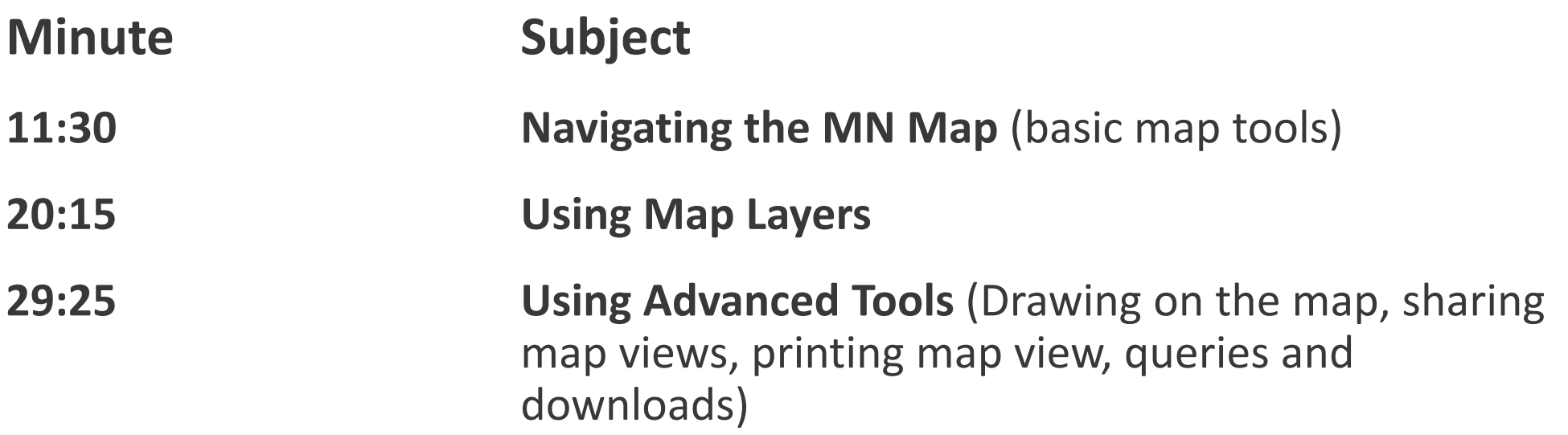

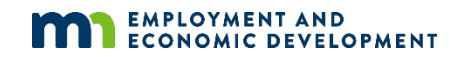

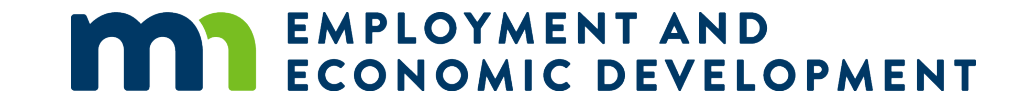

# Thank You!

#### **Office of Broadband Development**

*deed.broadband@state.mn.us*